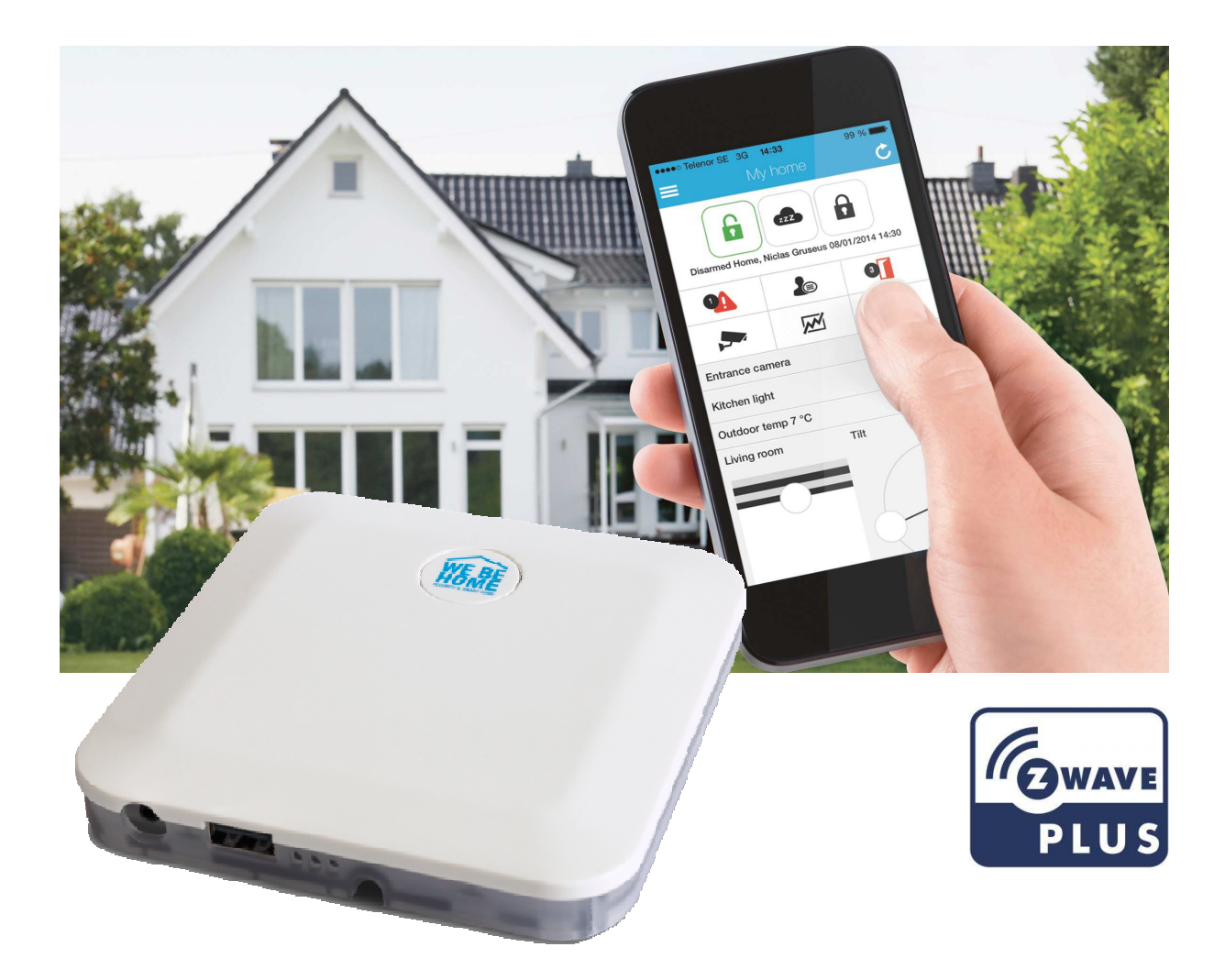

# *Quick Start Guide WeBeHome's Home Gateway 2 Plus*

*Easy to install and use.* 

*Connects to WeBeHome cloud service using your existing Internet connection.* 

*Install and maintain via our web app and use our free IOS/Android App for daily tasks* 

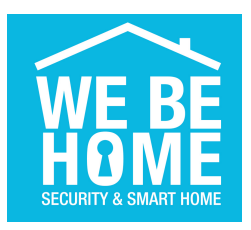

# *Quick Start Guide*

You need a login name and password to https://webehome.com

If you don't have it, please register in the Subscription page and you will get a confirmation email with the login information.

- 1. Connect the included white network cable between the Home Gateway to your router. Make sure the network cable clicks in properly in the Home Gateway.
- 2. Plug in the power adapter for the Home Gateway and wait about 5 minutes. The LED indicator for LAN should be on or flashing indicating that the gateway has connection to the network.

The system will auto configure and auto update itself first time it is connected.

There is a bright light on the front of the gateway when it is ready to be paired to your account. If there is a background light flashing the gateway is upgrading itself to the latest version.

**Do not unplug the power** while it is flashing during software upgrades. Unplugging power in this phase could make your gateway unusable. If you need to unplug the power, wait at least 5 minutes after the LAN led has stopped flashing.

3. Pair the Home Gateway to your account. Login at https://webehome.com Preferred browser is Google Chrome. When logged in, press the  $\Box$  Add network accessory button, select the Home Gateway and follow the instructions. When ready, your screen should look similar to the figure below.

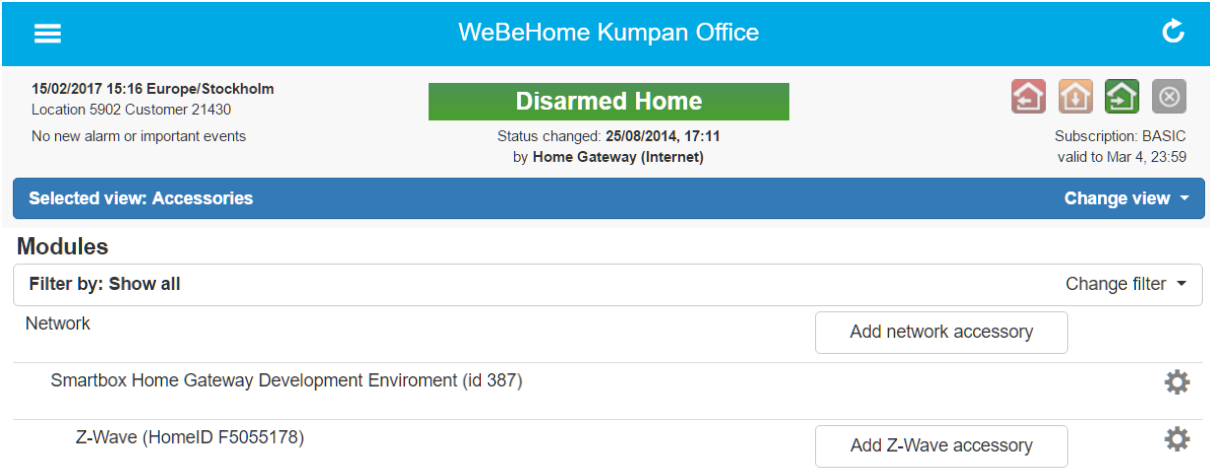

- 4. Add optional Alarmbox. **First** connect the power to the LS-10/LS-20/LS-30 Alarmbox and then connect it to the USB port on the Home Gateway.
- 5. Add your Z-Wave accessory by pressing the Add Z-Wave accessory | button.
- 6. When you have added and configured your accessories you can start to use the smart phone Apps. The can be downloaded from App Store and Google Play. They are named We Be Home Control. Links are available on or web page.

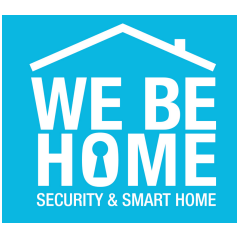

### *The Home Gateway*

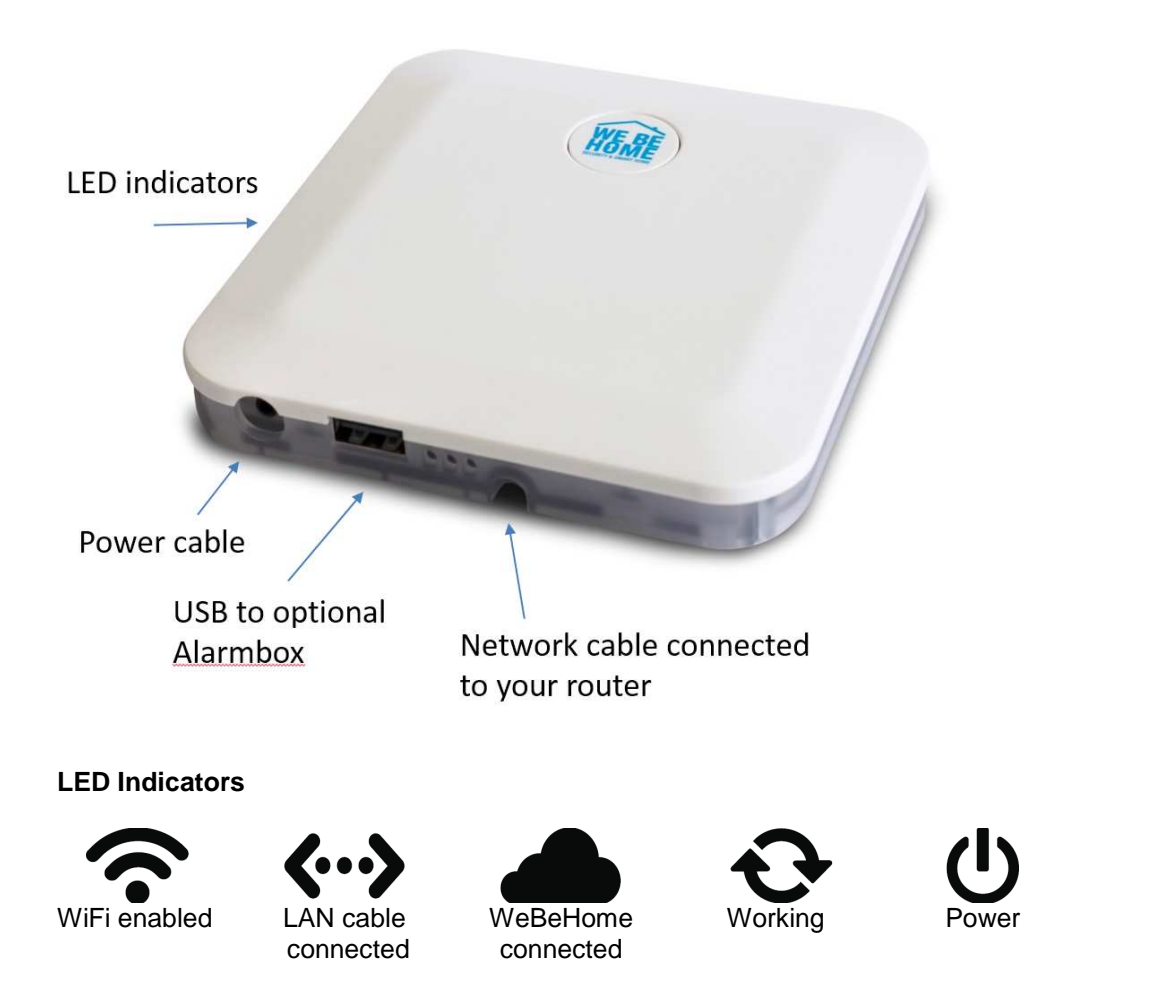

The LAN cable LED should be lit or flashing to indicate that the gateway has a LAN connection. The WiFi is disabled when the Home Gateway is paired.

The gateway use TCP port 80 and 443 to connect to WeBeHome. These ports needs to be open for outgoing traffic and packet inspection turned off. In most cases no change needs to be done in the router for this.

The Home Gateway may be mounted on the wall using the mounting plate.

**For security reasons, the gateway should be placed behind a router/firewall.** 

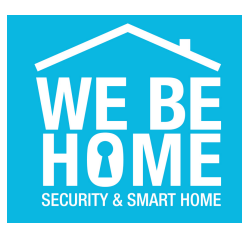

### *Z-Wave Information*

The Home Gateway use Z-Wave as its primary wireless protocol. This product can be included and operated in any Z-Wave network with other Z-Wave certified accessories from other manufacturers and/or other applications. All non-battery operated nodes within the network will act as repeaters regardless of vendor to increase reliability of the network.

If this controller is not the primary controller, a lot of the functionally will be lost since it is assumed that the primary controller is responsible for the Z-Wave network.

The Home Gateway supports Z-Wave Security and can include both secure and unsecured accessories.

# *Add Accessory (Inclusion)*

Add accessories is done by pressing the add Z-Wave accessory in the web accessory list page and follow the instructions.

### *Configure and remove accessories*

Open the accessory configuration page by pressing the configure button  $\bullet$  to the right of the accessory in the accessory list page.

### **Configuration parameters for accessories**

For some accessories we have added predefined configuration parameters to make it easier to use and sometimes change the default configuration to get a better functionallity in our solution.

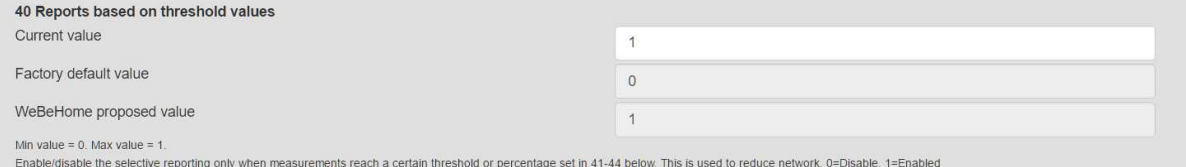

### **Associations for accessories**

In the Advanced section direct associations between accessories can be done. By default the Lifeline is associated to the Home Gateway.

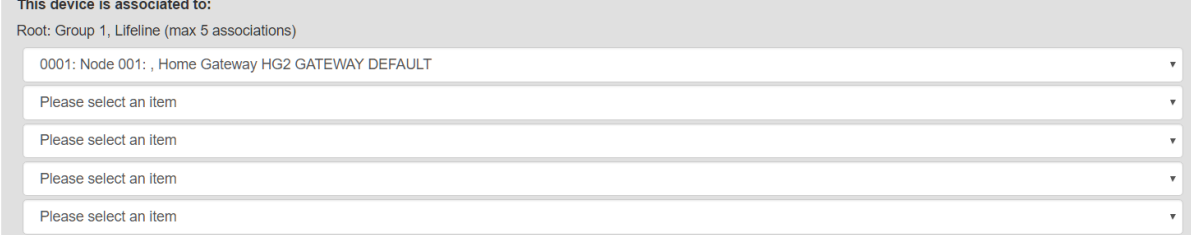

The groups and associations are fetched from the accessory.

### **Remove Accessory (Exclusion)**

When the accessory configuration page is opened, press the Remove button and follow the instructions.

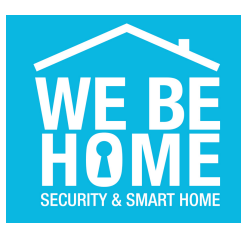

# *Advanced functions*

Click the **the on the Z-Wave module to open the page for advanced Z-Wave functions.** 

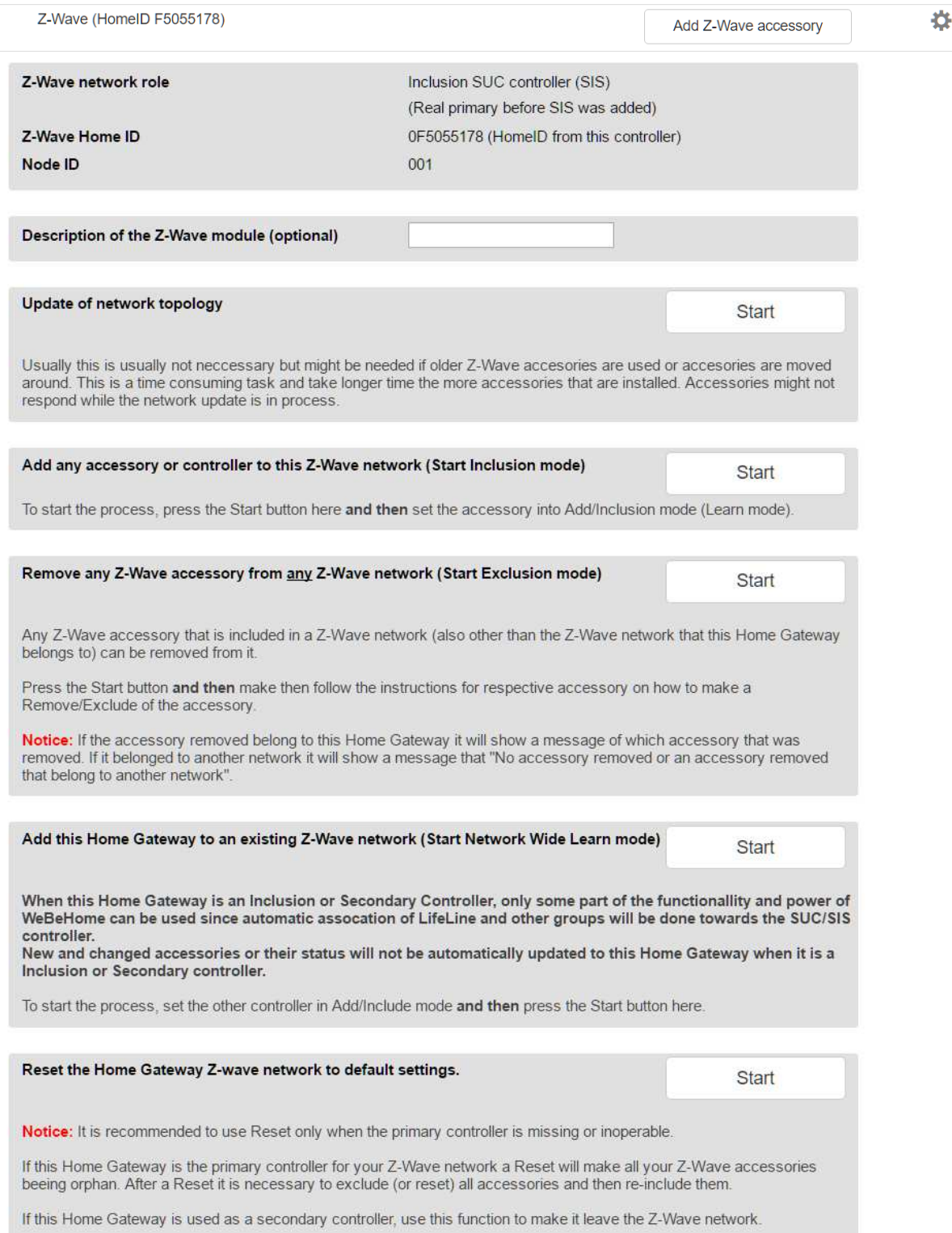

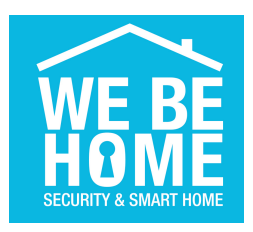

## *Specifications*

### **Association**

The Home Gateway supports 1 association group. Group 1 is assigned to the Lifeline association group and can add max 1 association nodes. The Lifeline group is used to send Device Reset Locally Command if a Factory Reset is done and there is a SIS in the network and the SIS is not this gateway.

#### **Command Classes**

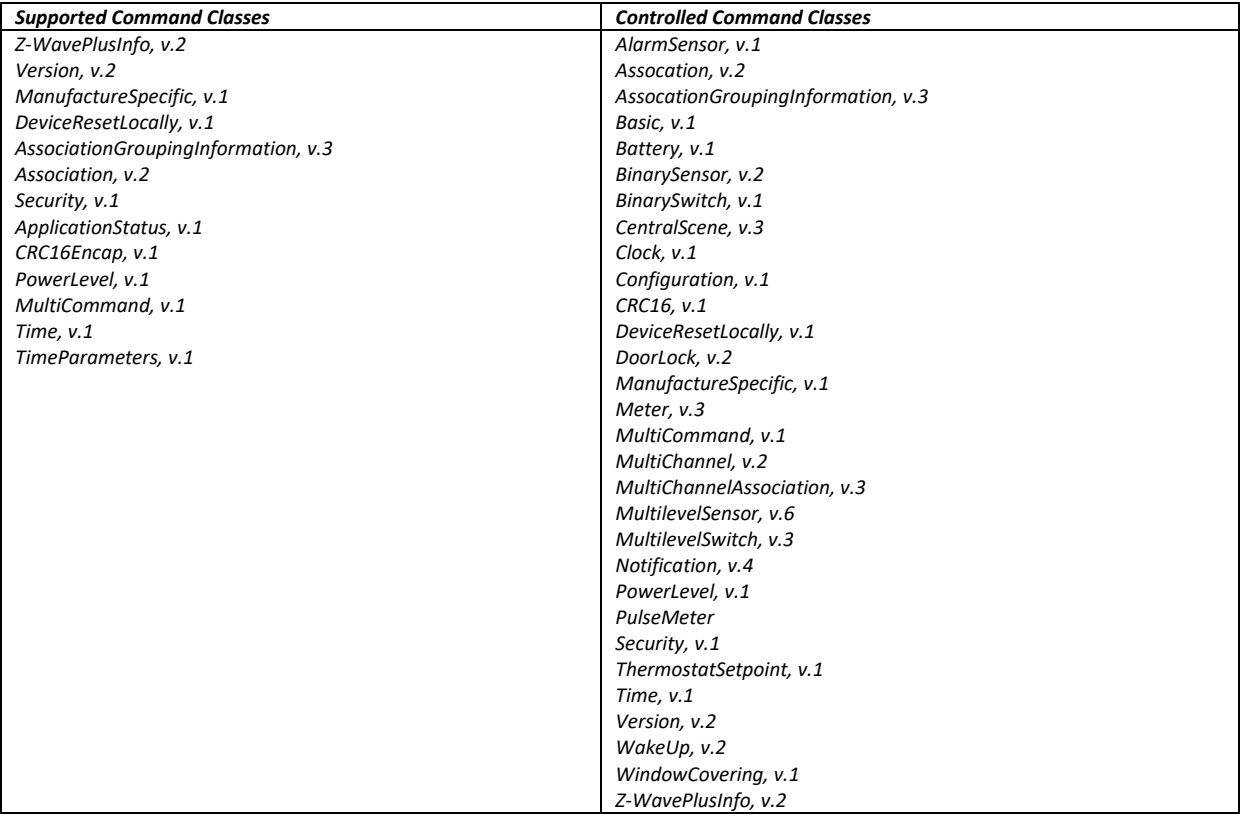

#### **Basic Command Class**

A Basic Set Command to the Gateway will be handled as a Basic Report from that device. Basic Get command will be ignored.

#### **Frequence**

The Z-Wave use 868,4 Mhz which is approved in Albania, Andorra, Austria, Azerbaijan, Belarus, Belgium, Bosnia and Herzegovina, Bulgaria, Croatia, Cyprus, Czech Republic, Denmark, Estonia, Finland, France, Germany, Greece, Hungary, Iceland, Ireland, Italy, Latvia, Liechtenstein, Lithuania, Luxembourg, Malta, Moldova, Monaco, Netherlands, Norway, Poland, Portugal, Romania, Russian Federation, San Marino, Serbia and Montenegro, Slovakia, Slovenia, Spain, Sweden, Switzerland, The former Yugoslav Republic of Macedonia, Turkey, Ukraine, United Kingdom, Vatican, China, Singapore, UAE and South Africa.